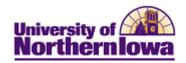

## **Request Completion Report**

**Purpose:** A **Completion Report** is the data analysis used for graduation checkout.

- This report includes NO In-Progress Courses
- This report can be generated for current, suspended, or graduated students (until active in a new program).

The following instructions describe how to request a completion report.

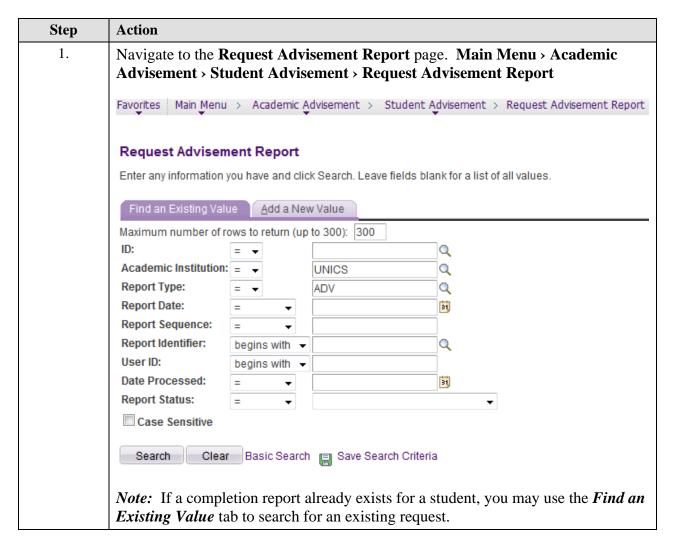

Last Updated: 3/14/2013 Page 1

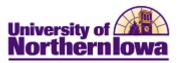

| Step | Action                                                                                                    |
|------|----------------------------------------------------------------------------------------------------|
| 2.   | Click the Add a New Value tab.                                                                                                    |
|      | Request Advisement Report                                                                                                    |
|      | Find an Existing Value Add a New Value                                                                                                    |
|      | ID:  Academic Institution: UNICS Q  Report Type:  ADV  Q                                                                                                    |
|      | Add                                                                                                    |
| 3.   | Complete the following:                                                                                                    |
|      | <ul> <li>ID - Enter the student's ID or use the Lookup button to select the ID for the student whom you wish to request a report.</li> <li>Academic Institution – Defaults to UNICS</li> <li>Report Type – Defaults to ADV – Select COMP</li> </ul> |
| 4.   | Click the <b>Add</b> button.                                                                                                    |
|      | Result: The Report Request tab displays.                                                                                                    |
|      | Report Request Log                                                                                                    |
|      | ID/Name ###### Pam Panther                                                                                                    |
|      | Academic Institution UNICS University of Northern Iowa                                                                                                    |
|      | Report Type COMP COMPLETION ADV RPT UGRD/GRAD                                                                                                    |
|      | Date Processed Report Status Pending                                                                                                    |
|      | *Report Date 01/17/2013 3 *As of Date 01/01/3000 3 *Report Identifier ADMIN Administrative Request                                                                                                    |
|      | *Report Identifier ADMIN Administrative Request  Actions                                                                                                    |
|      | Process Request                                                                                                    |
|      |                                                                                                    |
|      | Save Update/Display                                                                                                    |

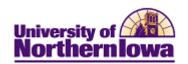

| Step | Action                                                                                                    |
|------|----------------------------------------------------------------------------------------------------|
| 5.   | Click the <b>Process Request</b> button.                                                                                                    |
|      | Result: The Completion report displays.                                                                                                    |
|      | Completion Checkout Advisement Report-All Careers                                                                                                    |
|      | University of Northern Iowa   Undergraduate  This report last generated on 01/17/2013 2:43PM                                                                                                    |
|      | collapse all expand all view report as pdf                                                                                                    |
|      | Ø Taken ← Transfer   Repeat   In Progress ★ Planned   Nhat-if                                                                                                    |
|      | THE UNDERGRADUATE ADVISEMENT REPORT  The Advisement Report is for Advising purposes only. It is not an official record. Federal law prohibits transmittal to a third party. Report questions or concerns to the Office of the Registrar. (RG-50002) |
|      | COURSES IN PROGRESS                                                                                                    |
|      | ► UNIVERSITY REQUIREMENTS FOR GRADUATION (2008-PRESENT)                                                                                                    |
|      | ► UNIVERSITY COMPETENCY SUMMARY                                                                                                    |
|      | LIBERAL ARTS CORE (04)                                                                                                    |
|      | ▶ UNIVERSITY ELECTIVES & COURSES NOT USED                                                                                                    |
|      | ▼ COMMUNICATION MAJOR BA (2010-present) 48VBA                                                                                                    |

Last Updated: 3/14/2013 Page 3

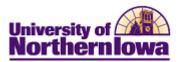

## **Printing the Completion Report**

Click the yellow **View Report as PDF** button at the top of the report. The Report displays in a PDF window and you may now click the **Print** button on the toolbar to print the report.

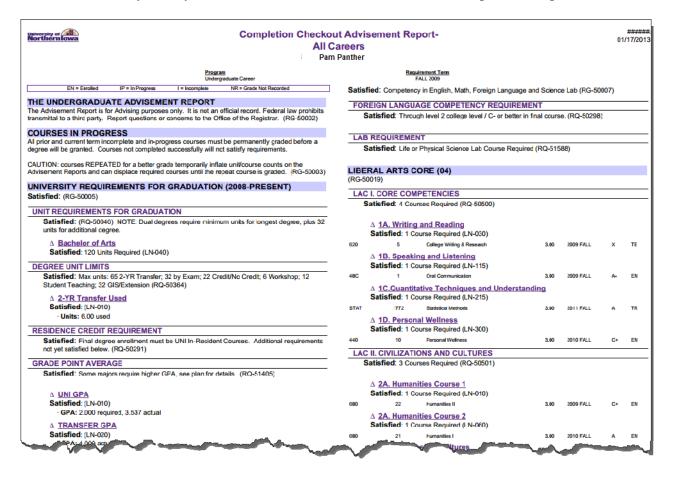